## **Rinnovi dominio**

Cliccando il link **Rinnovi** è possibile selezionare uno o più domini e generare un ordine di rinnovo per il periodo disponibile.

La colonna **Termine** riporta i giorni mancati alla scadenza naturale del dominio.

Nota: in prossimità della scadenza di un dominio il sistema genera una email con l'ordine di rinnovo. L'operazione di rinnovo descritta in questa pagina può essere gestita anche prima della scadeza di un nome a dominio.

## Gestione rinnovo domini

Seleziona il termine di validità desiderato ed avvia la procedura d'acquisto.

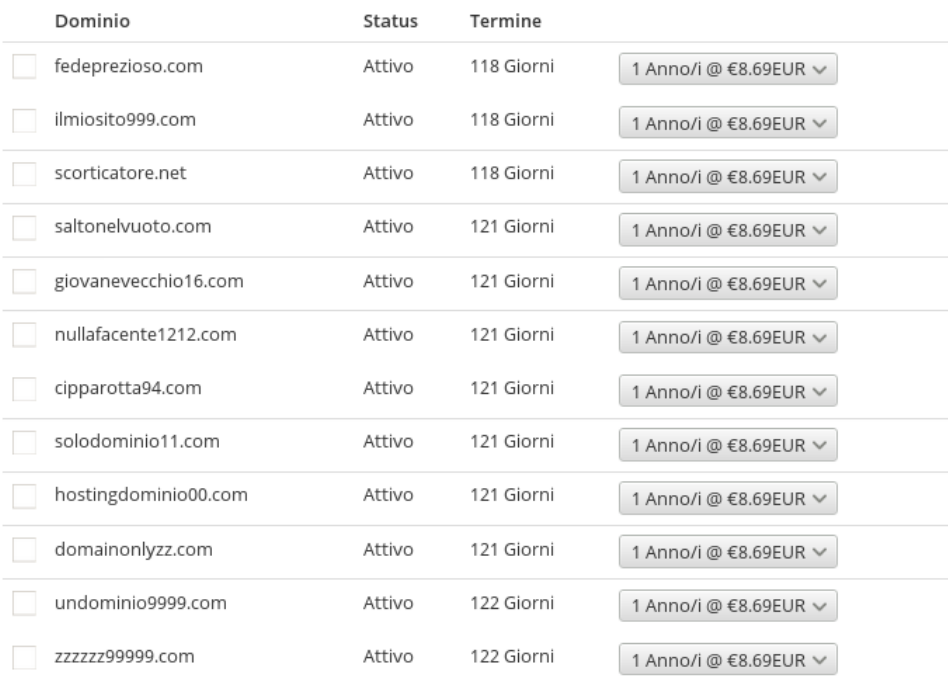